## **Einreichung QAudit 2024**

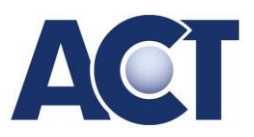

## **Wie erfolgt die Teilnahme beim QAudit 2024?**

- 1. **Anmeldung bis zum 01.12.2023** mit Ihrem Uebungsfirmen-Account **hier**.
- 2. Nach der Anmeldung erhalten Sie automatisch ihren **Zugangscode** zum Team **QAUDIT 2024.**
- 3. Wählen Sie in MS Teams Ihres Uebungsfirmen-Accounts die Option "**Team beitreten oder erstellen**". Wählen Sie anschließend **"Team mit Code beitreten"** und geben Sie den Code ein, den Sie mit Ihrer Anmeldung per E-Mail erhalten haben.
- 4. Wählen Sie in Ihrem **QAUDIT 2024** Team **"Aufgaben".** Zu jedem der 13 Kriterien finden Sie eine entsprechende Aufgabe, wo Sie alle erforderlichen Unterlagen bis zum 12. April 2024 hochladen und abgeben können. Achtung das Kriterium U3 – Upgrade muss schon über die eigene Einreichung lt. ACT-Homepage bis zum 26.01.2024 eingereicht werden.
- 5. Das **Hochladen der Unterlagen** erfolgt bei den Aufgaben mit dem Button "**Meine Arbeit anfügen**". Je nach geforderten Unterlagen können Sie hier einen Link teilen oder Dateien hochladen.
- 6. Die **Abgabe** erfolgt mit dem Button "**Abgeben**". Bereits abgegebene Aufgaben können bis 12. April 2024 noch überarbeitet werden (Option "**Abgabe rückgängig machen**"). Die Bewertung erfolgt erst nach dem 12. April 2024.

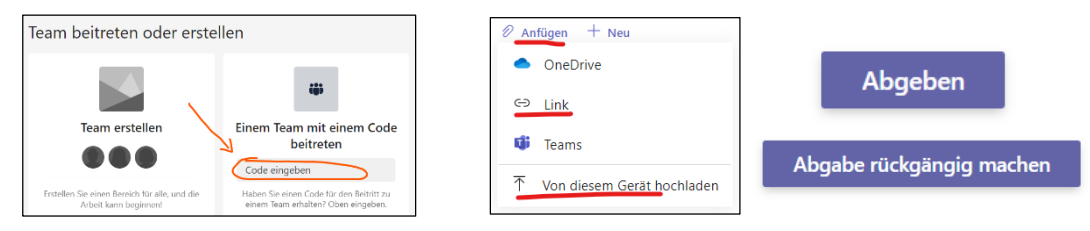

## **In welcher Form sind die Unterlagen abzugeben?**

- 1. Bei den Kriterien, bei denen **lediglich ein Link gefordert wird, über die Option Anfügen** → **Link** nur die **entsprechende URL einfügen**. (Unbedingt kontrollieren, ob der Link auch funktioniert!)
- 2. Bei den anderen Kriterien sind die geforderten Belege gesammelt in einer PDF-Datei abzugeben (Word-Datei als PDF speichern). Dabei bitte auf Folgendes achten:
	- 1. **Digitale Belege** können recht einfach **mittels Snipping Tool** (**WIN+Shift+S**) in ein Word-Dokument eingefügt werden.
	- 2. Bei den Belegen ist darauf zu achten, dass **alle Inhalte sowie Datum und Übungsfirma gut lesbar** sind. Relevante Daten auf den Belegen (z.B. Überweisungsbetrag am Kontoauszug) sind zu **markieren. (**Das Snipping Tool bietet entsprechende Werkzeuge.)
	- 3. Wenn bei einem Kriterium mehrere Unterlagen bzw. Belege gefordert sind, diese jeweils mit den passenden **Zwischenüberschriften** kennzeichnen.
	- 4. Alle Ausarbeitungen müssen den gesetzlichen Vorschriften und kaufmännischen Usancen entsprechen
	- **5. Unterlagen von externen Stellen, die nachgemacht (gefälscht) wurden, führen zur Verweigerung des Zertifikats.**
- 3. **Zum Abgeben** die PDF-Dateien nicht über OneDrive "teilen" sondern direkt vom PC hochladen. (Sonst Gefahr fehlender Berechtigungen für die Jury!)

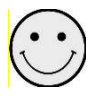

**Alle weiteren Infos zum QualitätsAudit 2024 unter**:

https://www.act.at/